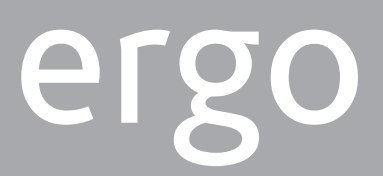

KSI2100000.300

**TASTIERA LCD CAPSENSE MANUALE DI INSTALLAZIONE E PROGRAMMAZIONE**

**MULTIFUNCTION LCD KEYPAD QUICK INSTALLATION AND PROGRAMMING GUIDE**

**CLAVIER LCD MULTIFONCTION GUIDE DE PROGRAMMATION ET D'INSTALLATION RAPIDE**

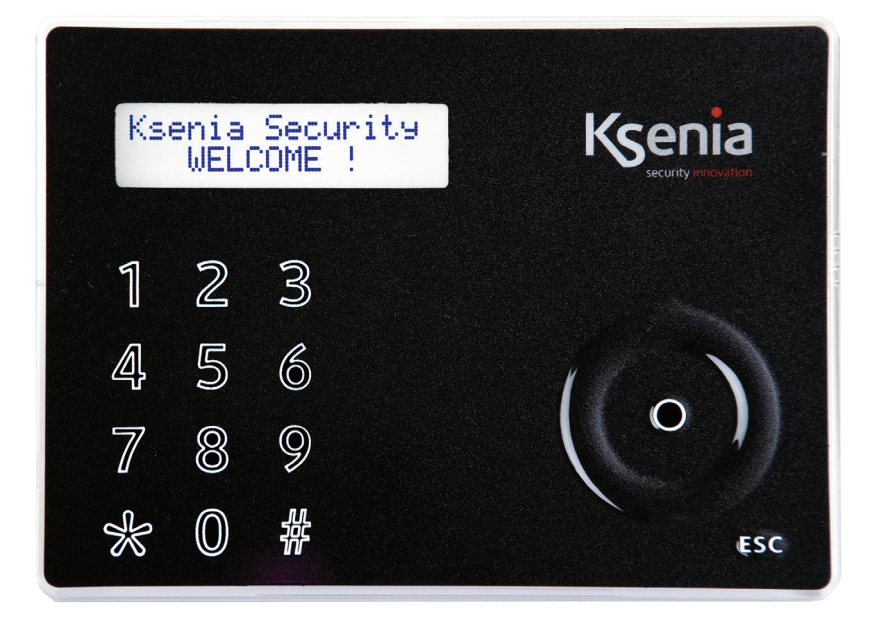

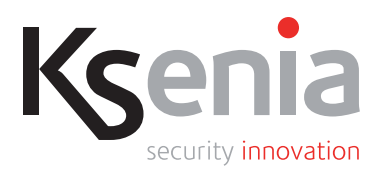

www.kseniasecurity.com

# **INDICE | INDEX | TABLE DES MATIÈRES**

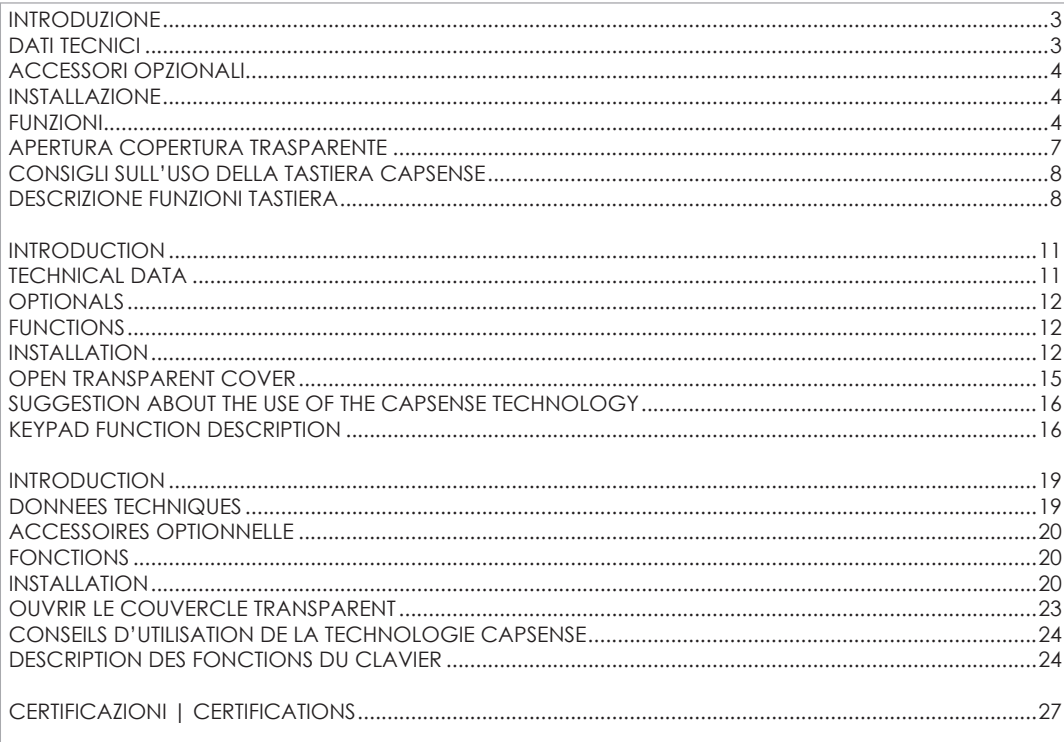

### **INTRODUZIONE**

ergo è un'innovativa tastiera con display a cristalli liquidi dal design sobrio e pulito e dal profilo estremamente sottile (incassata a parete sporge meno di 13 mm) che collocata in un qualsiasi ambiente ne esalta prestigio e modernità.

Grazie all'impiego della tecnologia "CapSense" sono state eliminate completamente tutte le antiestetiche parti meccaniche (tasti e pulsantini vari), oggetto spesso di falsi contatti e fonte di accumulo di polvere (al punto che la maggior parte delle soluzioni attualmente presenti sul mercato necessitano nella migliore delle ipotesi di uno sportellino per nasconderle). Il frontale della nuova tastiera ergo è invece completamente liscio e tutte le funzioni desiderate si attivano semplicemente sfiorandone la superficie in corrispondenza delle area indicate dalla grafica (tutta protetta all'interno: numeri, simboli, area del mouse a scorrimento circolare), in maniera semplice e razionale. Le funzioni possibili, come dettagliatamente descritto in seguito, sono davvero molte e innovative. Può essere personalizzata nei 4 colori Ksenia (bianco, nero, grigio e rosso) semplicemente sostituendo le mascherine interne, incluse nella confezione per utente finale, operazione effettuabile con estrema facilità anche da parte di quest'ultimo semplicemente rimuovendo il coperchio a pressione. E' stata pensata anche per essere montata ad incasso (senza aggiunta di altre parti plastiche) nella scatola DIN 503 standard oppure a parete, oppure, se si desidera, si può optare per la soluzione da tavolo con l'ausilio del supporto incluso. La tastiera ergo può essere collegata sia al Comunicatore Universale GSM/GPRS gemino sia alle centrali anti-intrusione Ksenia della serie lares, in quanto, a differenza di qualsiasi altro dispositivo analogo, funziona anche come "unità di programmazione", semplificando la vita dell'installatore che così non ha più necessità di portare con sè il computer per la programmazione del Comunicatore o della centrale anti-intrusione. Tutta la programmazione e la gestione di gemino (in modalità standalone e non) e lares, infatti, possono essere effettuate direttamente dalla tastiera ergo. ergo quindi può essere usata per programmare interamente il sistema o anche per modificare solo i dati che si desidera, in qualsiasi momento della vita dell'impianto, come numeri telefonici,indirizzi email, sms, ecc. (Il cavo per programmazione è disponibile come accessorio opzionale).

### **DATI TECNICI**

- Display LCD 16x2 (area visibile 61 x 16 mm)
- Tecnologia CapSense (nessun tasto meccanico)
- Scroll circolare: veloce accesso al menù
- Disponibile al cliente finale in 4 colori
- $\cdot$  Lettore di prossimità  $\overline{\mathbb{N}}$  RFID/NFC
- Microfono ed altoparlante integrato per ascolto ambientale
- "Fast Addressing System": nessuna necessità di pre-impostazione dell'indirizzo del dispositivo (rilevamento automatico da parte della centrale/comunicatore)
- Alimentazione: 13,8Vcc
- Assorbimento: 15mA standby, 400mA max
- Nr. 2 morsetti programmabili come ingressi (per zone, contatti), oppure come uscite Open Collector (500mA max)
- 1 uscita di alimentazione di servizio per dispositivi esterni (0,5 A max)
- Bus di comunicazione/alimentazione con connettore ridondato a collegamento rapido
- RFID/NFC 13.56 MHz (2 cm distanza massima)
- Temperatura di funzionamento: 5 40°C
- Dimensioni ingombro massimo: 105 x 145 x 25 mm
- Peso: 180 gr

**IT**

### **FUNZIONI**

- Visualizzazione dello stato dell'impianto
- Visualizzazione dei parametri di funzionamento (data/ora, rete GSM attiva, livello GSM, ecc.)
- Comando del sistema (inserimenti totali o parziali, reset, attivazione dei terminali di uscita, chiamate telefoniche, ecc.)
- Programmazione dei parametri del sistema/centrale
- Programmazione dei parametri locali (volume dell'audio, livello della luminosità)
- Esclusione funzionalità tastiera per pulizia frontale
- Ascolto Ambientale
- Registrazione di messaggi Vocali
- Lettura di Tag **N** RFID/NFC per l'inserimento e disinserimento dei sistemi antintrusione realizzati con i dispositivi della serie lares

# **ACCESSORI OPZIONALI**

**KSI7500000.000** / KIT cavetto 1,5 m. per programmazione GSM/GPRS **KSI2100001.300** / Supporto da parete **KSI2100002.300** / KIT tastiera ergo

# **INSTALLAZIONE**

La tastiera ergo può essere installata direttamente a muro o essere alloggiata in una scatola DIN 503 incassata a muro oppure, tramite l'apposito supporto, appoggiata ad una superficie piana.

### **INSTALLAZIONE AD INCASSO O A PARETE**

- 1. Far passare i fili attraverso l'apposita apertura.
- 2. Fissare il fondo della tastiera alla scatola DIN 503 usando le viti fornite aprendo le apposite asole. Per il fissaggio a muro usare opportuni tasselli (non forniti) attraverso le apposite asole.
- 3. Collegare i fili ai terminali sul retro della tastiera.
- 4. Fissare ad incastro il circuito stampato sul lato sinistro del fondo tastiera con il display rivolto verso l'alto e la morsettiera sul fondo del retro ed esercitare pressione sul lato esterno destro fino a sentire il doppio clic.
- 5. Posizionare la mascherina colorata all'interno del coperchio.
- 6. Chiudere il coperchio.

# **INSTALLAZIONE CON SUPPORTO DA TAVOLO**

- 1. Installare la parte 1 del supporto da tavolo sul retro del fondo tastiera esercitando una leggera pressione.
- 2. Applicare la parte 2 del supporto alla parte 1 attraverso l'apposito perno.
- 3. Far passare i fili attraverso l'apposita apertura.
- 4. Collegare i fili ai terminali sul retro della tastiera.
- 5. Fissare ad incastro il circuito stampato sul lato sinistro del fondo tastiera con il display rivolto verso l'alto e la morsettiera sul fondo del retro ed esercitare pressione sul lato esterno destro fino a sentire il doppio clic.
- 6. Posizionare la mascherina colorata all'interno del coperchio.
- 7. Chiudere il coperchio.
- 8. Utilizzare il cavetto opzionale per programmazione del comunicatore GSM/GPRS gemino.

### **NOTE DI INSTALLAZIONE**

- 1. All'accensione, il dispositivo ergo visualizzerà sul display le seguenti informazioni:
- Prima riga: 'Ksenia Security'
- Seconda riga: a partire dal primo carattere a destra la versione relativa al FW caricato sul dispositivo **L**i (x.x.xxx), a partire dal 10° carattere il Serial Number del dispositivo (6 caratteri numerici).

Quanto detto è vero se ergo viene acceso per la prima volta, senza essere collegato sul KS-BUS o se collegato ad un dispositivo diverso da quello a cui in precedenza era stato connesso.

2. ergo come già detto può essere personalizzata utilizzando le mascherine fornite nella confezione originale, per effettuare questa operazione (cioè il cambio della mascherina) è opportuno consigliato attivare la funzione "Pulizia" prima di aprire il frontalino e poi procedere alla sostituzione della stessa (per successive modifiche a questa operazione si rimanga ai manuali dei dispositivi della serie gemino o lares).

#### **Informazioni sullo smaltimento per gli utenti (Direttive RAEE)**

*Attenzione: Per smaltire il presente dispositivo, non utilizzare il normale bidone della spazzatura!*

Le apparecchiature elettriche ed elettroniche usate devono essere gestite a parte e in conformità alla legislazione che richiede il *trattamento, il recupero e il riciclaggio adeguato dei suddetti prodotti.*

In seguito alle disposizioni attuate dagli Stati membri, i privati residenti nella UE possono conferire gratuitamente le apparecchiature *elettriche ed elettroniche usate a centri di raccolta designati\* o al rivenditore locale che può ritirare gratuitamente se l'utente acquista un altro prodotto nuovo di tipologia simile.*

*Se le apparecchiature elettriche o elettroniche usate hanno batterie o accumulatori, l'utente dovrà smaltirli a parte preventivamente in conformità alle disposizioni locali.*

*Lo smaltimento corretto del presente prodotto contribuirà a garantire che i rifiuti siano sottoposti al trattamento, al recupero e al riciclaggio necessari prevenendone il potenziale impatto negativo sull'ambiente e sulla salute umana, che potrebbe derivare da un'inadeguata gestione dei rifiuti.* 

*Sono previste sanzioni molto elevate nel caso di irregolarità nel rispetto del Decreto Leg.vo 151/05.*

*\* Per maggiori informazioni si prega di contattare l'autorità locale competente.*

*Si raccomanda di verificare il corretto funzionamento del sistema almeno una volta al mese. Le procedure per il collaudo dipendono dalla configurazione del sistema.*

*Rivolgersi all'installatore del sistema per conoscere le procedure da seguire.*

*Ksenia Security Srl declina ogni responsabilità nel caso in cui le apparecchiature vengano manomesse da personale non autorizzato. Il contenuto di questo manuale può essere soggetto a modifiche, senza preavviso, e non rappresenta un impegno da parte della KSENIA SECURITY.*

*L'installazione di queste apparecchiature deve essere effettuata a regola d'arte, in accordo con le norme vigenti. Queste apparecchiature sono state sviluppate secondo criteri di qualità, affidabilità e prestazioni adottati dalla Ksenia Security.*

### **FIGURA 1 - IMMAGINE FRONTALE DEL FONDO TASTIERA**

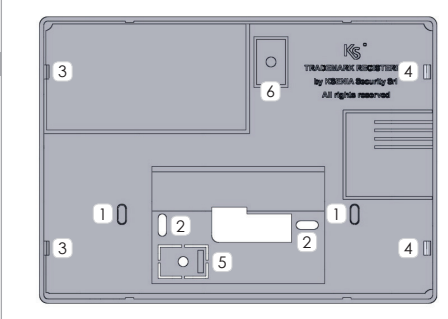

- 11 Asole da aprire per fissaggio su scatola DIN 530
- 2 Asole per fissaggio a parete
- Alette per allocare il circuito stampato all'interno della 3<sup>1</sup> tastiera, lato sinistro
- $\frac{4}{4}$  Mollette in plastica per il blocco definitivo del circuito all'interno della tastiera.
- $\boxed{5}$  Posizionare una vite di fissaggio (installazione a parete) per usufruire della protezione anti-rimozione
- 6 Posizionare una vite di fissaggio (installazione su scatola DIN 530) per usufruire della protezione anti-rimozione

### **FIGURA 2 - SUPPORTO DA TAVOLO**

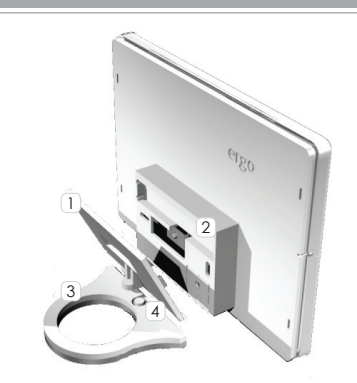

- 1 Supporto da tavolo (parte 1)
- 2 Retro del fondo tastiera
- 3 Supporto da tavolo (parte 2)
- 4 Perno
- Al fine di mantenere la conformità con le normative elencate **30 60 cm** c pag. 11 questa modalità di installazione non può essere utilizzata.

### **FIGURA 3 - DESCRIZIONE DELLE PARTI E DELLA MORSETTIERA**

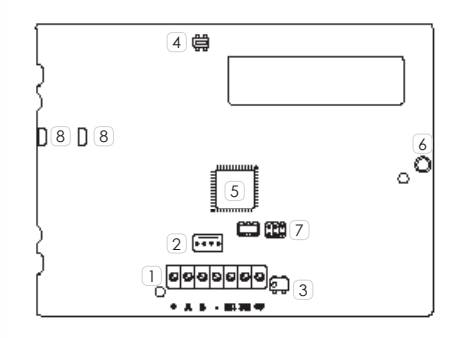

1 Morsettiera di Collegamento

+ A B - : Morsetti per il collegamento delle periferiche su KS-BUS. Tutti i dispositivi devono essere collegati in parallelo, è necessario quindi collegare ciascun morsetto ai morsetti con lo stesso nome (il morsetto + è protetto da un fusibile termico autoripristinante da 1,5A).

M1 M2: morsetti relativi agli I/O programmabili

+P: morsetto per alimentazione dispositivi esterni (max 1,5A).

2 collegamento per i dispositivi della serie gemino e Connettore per innesto rapido del cavo di lares.

- 3 Switch Antistrappo
- 5 Microcontrollore 6 Microfono
- **7** Connettore

# Switch

- <sup>4</sup> Antistrappo
- 
- 
- $\sqrt{8}$  Contatti per altoparlante
	- fondo

# **FIGURA 4 - COPERTURA TRASPARENTE E MASCHERINA**

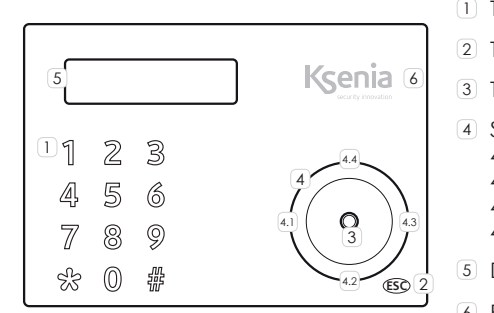

- 1 Tastierino alfanumerico con i tasti da 1 a 9, \* e #
- 2 Tasto ESC
- 3 Tasto ENTER
- 4) Scroll che prevede anche: 4.1. Freccia a Sx 4.2. Freccia in Basso
	- 4.3. Freccia a Dx
	- 4.4. Freccia in Alto
- 5 Display
- **6 RFID/NFC Area**

# **APERTURA COPERTURA TRASPARENTE**

Per aprire la copertura trasparente della tastiera procedere come illustrato in figura:

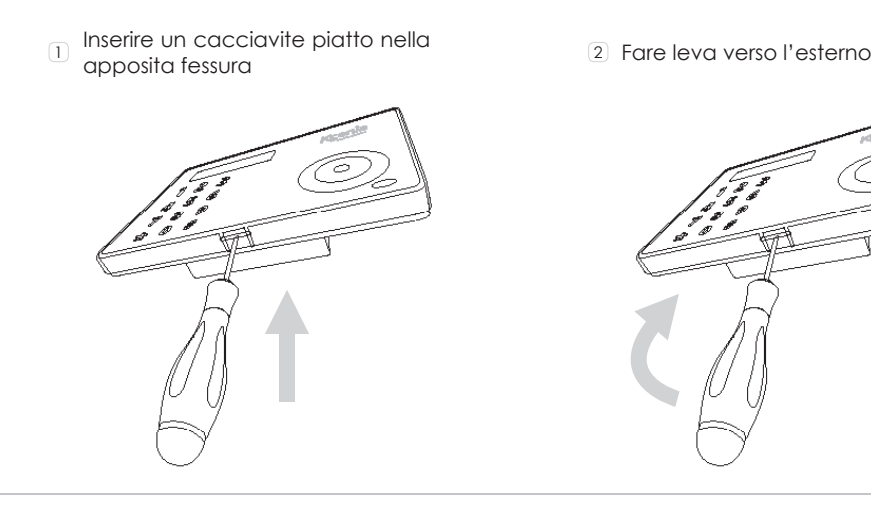

### **CONSIGLI SULL'USO DELLA TASTIERA CAPSENSE**

La tastiera che hai acquistato non utilizza tasti meccanici, ma la nuova tecnologia CapSense. Se possiedi già dispositivi con tastiere capacitive non avrai alcuna difficoltà ad utilizzarla, se invece è la prima volta che utilizzi questo tipo di dispositivi ti invitiamo a seguire alcuni piccoli consigli per ottenere rapidamente il massimo delle prestazioni da questa tecnologia. Appena si accende, la tastiera effettua una calibrazione per adattare la sua sensibilità in funzione delle condizioni di umidità, temperatura, etc..

#### **Dopo l'accensione è bene aspettare 10-15 sec. prima di avvicinare le dita alla tastiera.**

In questa fase è importante che la tastiera sia nelle sue reali condizioni di utilizzo, ad esempio se la si usa con il supporto da tavolo non va lasciata capovolta. Se anche così fosse, nessun problema: basta non premere alcun tasto ed in 8-10 sec. la tastiera effettua una nuova calibrazione adattandosi continuamente alle condizioni ambientali. Questo permette anche di mantenere una sensibilità uniforme nel tempo.

#### **Evitare di compiere qualsiasi operazioni con le dita bagnate o umide.**

Avvicina le dita nella posizione dei "tasti", sfiorando appena la tastiera con il polpastrello. Se ti sembra che la sensibilità sia troppo bassa, non occorre aumentare la pressione esercitata, anzi questo non porta nessun beneficio. In questo caso basta cambiare la regolazione della sensibilità, impostabile su tre livelli diversi e selezionabile sia dal menù della tastiera sia dalla programmazione tramite software basis.

**Infine un gioco** - Inserisci il tuo PIN, naviga nei menù con lo scroll circolare, scegli un menù, ad esempio quello che consente di inserire un numero in rubrica ed inserisci un numero telefonico, premendo i tasti. Dopo alcuni minuti capirai di aver già preso confidenza con la tastiera ergo!

PIN INSTALLATORE: 123456

PIN UTENTE: 147258 (attivo solo dopo aver assegnato la tastiera alla centrale)

# **DESCRIZIONE FUNZIONI TASTIERA**

### **TASTIERINO**

Il Tastierino serve per l'immissione di dati/caratteri in fase di configurazione, inserimento PIN (programmatore o utente), ecc..

Sfiorando o effettuando una leggera pressione nell'area corrispondente al numero desiderato, è possibile l'immissione oltre che dei numeri da 0 a 9, anche di caratteri alfanumerici (lettere e simboli) a seconda del contesto (menu) in cui si sta agendo. Per l'immissione tramite tastierino di caratteri è stata implementata la modalità tipica dei Cellulari, cioè la pressione ripetuta del tasto che, permette di cambiare la lettera immessa in base a quanto prestabilito (in seguito è riportata la tabella di associazione caratteri Tasto).

Durante l'immissione di una stringa utilizzando il tastierino, l'avanzamento sulla riga del display, può essere effettuata in due modi: digitando un "tasto" diverso da quello utilizzato in precedenza, oppure dopo 3s di inattività dall'ultimo "tasto" digitato.

Tabella associazione caratteri tasti:

TASTO SET CARATTERI:

 $\circ$  $0() / \% - # *$  $1 " " 'spozio' 2 ! . . . . 8$ 1  $\overline{2}$ A B C a b c 2 \$ @  $\overline{3}$  $D$  E F d e f 3 :  $\leq$ 4  $G$  H  $\lg$  h i 4 = > 5 J K L j k l 5 [ ] 6  $M N$  O m n o 6  $\{$  :  $\overline{7}$ P Q R S p q r s 7 8  $T U V$  tu v  $8 + 1$  $\mathbf Q$ W X Y Z w x y z 9

Il tasto ESC serve per uscire dal menu, permettendo di tornare al livello immediatamente superiore; quindi nel caso in cui si è all'interno di un menu ramificato, ci vorranno pressioni ripetute del tasto ESC per uscire e tornare magari al menu principale.

Con la tastiera a riposo, la pressione prolungata del Tasto ESC per circa 2 sec. permette di attivare la funzione pulizia che come dice il nome stesso consente di pulire la superficie frontale disabilitando tutte le funzioni della tastiera.

Durante lo stato di blocco della tastiera per l'attivazione della funzione pulizia, sul display di ergo verranno visualizzate le seguenti informazioni:

- Prima riga: "Blocco tastiera"
- Seconda riga: "." in avanzamento che scandiscono la durata del "Blocco tastiera"; cioè quando il "." occupa l'ultimo carattere della riga, la funzione pulizia termina ed ergo torna nello stato di funzionamento normale.

### **ENTER**

Il tasto ENTER permette di entrare nel menu desiderato, nel caso in cui si stia navigando, di andare in modifica in fase di visualizzazione dei dati di programmazione oppure di confermare l'immissione di un dato se si era in fase modifica.

A tal proposito, si evidenzia il seguente comportamento:

- Durante la navigazione nel menu principale la "pressione" dell'Enter permette di entrare nel sottomenu e di andare avanti nell'esplorazione nel caso il menu abbia più ramificazioni;
- Durante la visualizzazione dei dati di programmazione, la "pressione" dell'Enter permette di andare in modifica sul dato stesso e questo provoca:
	- il lampeggio del valore impostato se esso è selezionabile con un set predefinito attraverso lo Scroll;
	- il lampeggio del primo carattere della stringa nel caso in cui si stia modificando una stringa;
	- il lampeggio del primo numero nel caso in cui si stia modificando un valore numerico o un numero telefonico.
- Durante la fase di modifica, l'ulteriore "pressione" dell'Enter conferma il dato immesso o modificato (che quindi viene inviato a gemino o lares che li memorizzano) e sul display di ergo può essere visualizzato: il dato successivo, il menu successivo o rimanere in visualizzazione del dato stesso.

La "pressione" dell'ENTER con ergo a riposo, permette di visualizzare i dati relativi all'installatore (Nome, Numero o indirizzo email) sempre se impostati in fase di configurazione. Nel caso in cui i dati installatore non fossero presenti, sulla prima e seconda riga del display verranno visualizzate due stringhe di default: <Installatore>

### <Informazioni>

### **DISPLAY**

Il Display permette le visualizzazioni di tutte le informazioni e dei dati gestibili tramite ergo, esso è composto da 16 caratteri per 2 righe (non è grafico), però è possibile visualizzare stringhe più lunghe (fino a 32 caratteri) grazie alle funzioni di shift manuale e automatico che sono state implementate nel suo FW. Infatti nel caso in cui una stringa da visualizzare sulla prima riga del Display fosse di 32 caratteri, essa verrà shiftata in avanti e indietro di 16 caratteri alla volta ogni 3 sec. circa in modo automatico.

### **RFID/NFC AREA**

La tastiera e' provvista di un'antenna interna che permette il rilevamento di Tag, Telefonini o qualsiasi altro dispositivo provvisti di chip funzionanti con lo standard RFID/NFC 13.56MHz semplicemente avvicinandoli all'area indicata in figura a pag. 7

**IT**

### **SCROLL**

Esso in realtà non è un tasto ma la zona delimitata dalla circonferenza (presente sul lato destro di ergo) in cui è presente una piccola depressione. Agendo in questa zona, in senso orario (per andare avanti) o antiorario (per andare all'indietro) si può:

- scorrere le varie voci del menu in avanti o all'indietro;
- scegliere i dati di configurazione da immettere(che saranno quelli previsti per il dato che si sta modificando e non altri) quali: caratteri , numeri, valori prestabiliti ecc. (#);

Sempre in questa zona è possibile utilizzare le funzioni di:

- "**Freccia in Alto**" agendo in modo prolungato (circa 0,5 sec.) nella zona indicata dal punto 4.4 della figura 4; si accendono alle stesse funzioni descritte per lo Scroll utilizzato in senso Orario (ovviamente lo scorrere il menu o i valori di programmazione possibili in questa modalità è più lenta in quanto va a step di 0,5s);
- "**Freccia in Basso**" agendo in modo prolungato (circa 0,5 sec.) nella zona indicata dal punto 4.2 della figura 4; si accendono alle stesse funzioni descritte per lo Scroll utilizzato in senso Antiorario (ovviamente lo scorrere il menu o i valori di programmazione possibili in questa modalità è più lenta in quanto va a step di 0,5s);
- "**Freccia a Sx**" agendo in modo prolungato (circa 0,5 sec.) nella zona indicata dal punto 4.1. Questa funzione permette di scorrere una stringa all'indietro; nel caso in cui si è nella fase di modifica di un dato e si è posizionati sull'ultimo carattere numero a destra, l'utilizzo di questa funzione permette la cancellazione in successione di uno o più caratteri/numeri del dato che si sta modificando fino ad eliminarlo completamente;
- "**Freccia a Dx**" agendo in modo prolungato (circa 0,5 sec.) nella zona indicata dal punto 4.3. Questa funzione permette di scorrere una stringa in avanti, qualora essa fosse più lunga dei 16 caratteri che il display di ergo può visualizzare. Lo scorrimento in avanti può funzionare in modo diverso a seconda se si è in fase di navigazione nei menu o in fase di modifica di un dato, infatti nel primo caso l'avanzamento prevede uno scorrimento di 16 caratteri alla volta, mentre nel secondo caso di un singolo carattere alla volta.

(#) Lo Scroll durante la fase di inserimento dati, permette nelle varie situazioni di selezionare in modo veloce i possibili valori che possono essere immessi nel dato che si è in procinto di modificare la configurazione e la navigazione all'interno dei vari menu.Nel caso in cui si sta inserendo o modificando una stringa, esso permette di scorrere tutta la gamma di caratteri Ascii Standard (a partire dalla lettera A) ruotando in senso Orario/Antiorario sullo Scroll o utilizzando le funzioni "Freccia in Alto"/ "Freccia in Basso" per andare in avanti o indietro. I caratteri previsti dalla Tabella Ascii Standard e quindi selezionabili tramite lo Scroll o le Frecce sono:

• " " 'spazio' ! "  $\#$  \$ % & ' ( )  $*$  + ,  $-$  ,  $\neq$  0 1 2 3 4 5 6 7 8 9 : ; < = > ? @ A B C D E F G H J K L M N O P R S T  $UVWXYZ[\1\wedge$  'a b c d e f g h i j k l m n o p q r s t u v w x y z { | } ~

Nel caso in cui si sta inserendo o modificando un dato che non è una stringa esso permette, di scorrere tra i valori possibili previsti per il dato specifico, alcuni esempi sono:

- 0 1 2 3 4 5 6 7 8 9 (se si stanno inserendo valori numerici);
- 0 1 2 3 4 5 6 7 8 9  $*$  # (se si sta inserendo un numero telefonico);
- 0 1 2 3 4 5 6 7 8 9 A B C D E F (se si stanno inserendo valore Esadecimali);
- valori da 01 a 31 (se si sta modificando il giorno di una data);
- numeri da 01 a 12 (se si sta modificando il mese di una data);
- numeri da 00 a 99 (se si sta modificando l'anno di una data);
- ON, OFF
- ecc.

Il tutto per far capire che la funzione principale dello Scroll e delle funzioni su di esso implementate, hanno lo scopo di facilitare l'inserimento dei Dati in fase di configurazione e la navigazione all'interno di vari menù.

**IT**

### **INTRODUCTION**

Thanks to the "Capacitive Sensing" Technology, here you won't see any of the ugly mechanical parts **E**n ergo is a very advanced LCD Keypad carefully developed with the objective to capture a modern, minimalist and discreet style and an extremely slim profile ( less than ½ inch.), which allows it to be positioned in any interior architecture thus expressing a new feeling of design, prestige and innovation. (like as membranes, buttons, plastic cover, etc.) which are typically available in other products and that are often the ideal dust location and the source of bad contacts. In the case of ergo the front is completely smooth and all desired functions can be implemented by simply touching upon the surface in the areas shown by the graphic (letters, symbols, circular-scroll mouse) in a very simple and rational manner. All available functions, as detailed below, are really many and surprising.

It can be customized in the 4 different Ksenia institutional colors (White, Black, Red and metallized Grey), simply by removing the transparent cover and interchanging the internal cover (Lexan) with one of those included in the package envelope, such operation is meant to be so easy and safe that can be done by the end-user at anytime and without risks.

Moreover, with no need of additional parts, it can be "flush-mounted" taking advantage of any std. box Din 503, or just as it is on any wall (with no need of additional parts) or if desired even the desksolution can be chosen thanks to the included stylish sustainer parts.

The ergo keypad has been conceived to be linked both to Universal GSM/GPRS Communicator geminoTM and Ksenia intrusion control panel lares, since, differently to any other similar devices, it works also as "programming unit" , making the installer's life much easier by avoiding the need of having a PC with for the Communicator or the Intrusion Control Panel programming (see figure below). As a matter of fact, all gemino's and lares's programming and managing functions (whether working at stand-alone or not) can be executed directly from the ergo Keypad. Therefore ergo is in a position to program the entire system or just to modify specific data at any time of the system life, such as, for example, phone numbers, email addresses, SMSs, etc. (The programming cable with connectors is available as optional).

### **TECHNICAL DATA**

- LCD Display 16x2 (visible area 61 x 16mm)
- "Capacitive Sensing" Technology (no mechanical press-buttons)
- Circular Scroll : quick menu access
- Available in 4 different colors
- RFID/ NFC Proximity Reader N
- Integrated Microphone and Speaker for recording and remote listening
- "Fast Addressing System": no need to pre-set the device address (automatic recognition from the Control Panel/GSM Communicator)
- Power supply: 13,8Vdc
- Consumption: 15mA standby, 400mA max
- Nr. 2 programmable terminals as inputs (e.g. for zones, contacts), or as Open Collector outputs (500mA max.)
- 1 supply output for external devices (0,5 A max)
- Plug & Play BUS for Supply & Communication purposes
- RFID/NFC 13.56 MHz (max. distance 2 cm.)
- Operating temperature range: 5 40°C
- Overall Dimensions: 105 x 145 x 25 mm
- Weight: 180 gr

### **FUNCTIONS**

- Display of system status
- Display of functioning parameters ( date/time, active GSM network, GSM level, etc)
- System commands (complete or partial arming, reset, activation of outputs terminals, phone calls, etc.)
- Full Programming of system parameters
- Programming of local parameters (audio volume, backlight levels)
- KP functionality exclusion for front cleaning purposes
- Remote Listening
- Vocal messages recording
- RFID/NFC **N** Tag reading to arm and disarm the intrusion detection systems set up with the lares devices.

### **OPTIONALS**

**KSI7500000.000** / KIT 1,5 m. cable for GSM/GPRS programming **KSI2100001.300** / Table sustainer **KSI2100002.300** / KIT ergo keypad

# **INSTALLATION**

The keypad ergo can be installed directly on a wall or put in an DIN 503 box set in the wall or leant on a plain surface by means of the proper sustainer.

### **BUILT-IN INSTALLATION (WITH DIN 503 BOX) OR DIRECTLY ON THE WALL**

- 1. Push the cable through to the proper opening.
- 2. Fix the keypad base to the DIN 503 box with the supplied screws opening the proper eyelets. To fix the keypad base directly to a wall, use proper plugs (not supplied) through the proper eyelets.
- 3. Connect the cables to the terminals on the rear of the keypad.
- 4. Fit in the PCBA on the left side of the keypad base, keeping the display in the front and the clamps on the back, then press the right side until a double-click is heard.
- 5. Insert a coloured Lexan at choice into the cover.
- 6. Close the cover properly.

### **INSTALLATION WITH TABLE SUSTAINER**

- 1. Install, with a light pressure, the part 1 of the table sustainer on the back of the keypad base.
- 2. Fit in the part 2 of the sustainer on the part 1 by the mean of the proper hinge.
- 3. Push the cable through to the proper opening.
- 4. Connect the cables to the terminals on the rear of the keypad.
- 5. Fit in the PCBA on the left side of the keypad base, keeping the display in the front and the clamps on the back, then press the right side until a double-click is heard.
- 6. Insert a coloured Lexan at choice into the cover.
- 7. Close the cover properly.
- 8. Use the optional cable for the programming of the communicator GSM/GPRS gemino.

### **INSTALLATION NOTES**

- 1. When ergo is switched on, the display will show the following information:
	- First line: "KSENIA Security"
	- **EN** • Second Line: As from the first character (from the right) the FW version loaded on the device (x.xx.xxx), as from the 10° character the device serial-number (six numeirc characters).

This if ergo is switched on for the first time, if not connected to KSI-BUS, or if connected to a device other than the previous one.

2. As said, ergo has been conceived to be customized using the interchangeable Lexans provided in the original package. In order to perform the operation (the Lexan switch) activating the "Cleaning Function" before the front removal is suitable/advisable, and then proceed with the replacement (for further changes to this operation please refer to gemino or lares series device manuals.

#### **Information for users: Disposal (RAEE Directive)**

*Warning! Do not use an ordinary dustbin to dispose of this equipment.*

*Used electrical and electronic equipment must be treated separately, in accordance with the relative legislation which requires the proper treatment, recovery and recycling of used electrical and electronic equipment.*

*Following the implementation of directives in member states, private households within the EU may return their used electrical and electronic equipment to designated collection facilities free of charge\*. Local retailers may also accept used products free of charge if a similar product is purchased from them.*

*If used electrical or electronic equipment has batteries or accumulators, these must be disposed of separately according to local provisions. Correct disposal of this product guarantees it undergoes the necessary treatment, recovery and recycling. This prevents any potential negative effects on both the environment and public health which may arise through the inappropriate handling of waste.*

*\* Please contact your local authority for further details.*

*Installation of these systems must be carried out strictly in accordance with the instructions described in this manual, and in compliance with the local laws and bylaws in force.* ergo *series have been designed and made with the highest standards of quality and performance adopted by Ksenia Security. Is recommended that the installed system should be completely tested at least once a month. Test procedures depends on the system configuration. Ask to the installer for the procedures to be followed. Ksenia Security srl shall not be responsible for damage arising from improper installation or maintenance by unauthorized personnel. The content of this guide can change without prior notice from KSENIA SECURITY.*

### **FIGURE 1 - FRONT VIEW OF THE KEYPAD BASE**

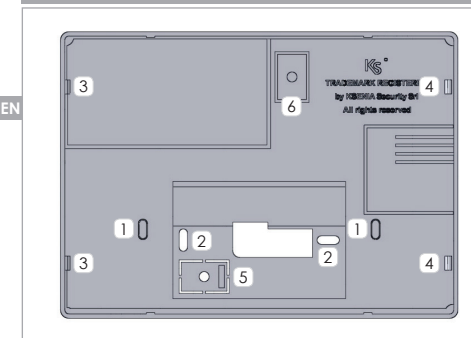

- $\overline{11}$  Eyelets to be opened to Built-In installation on DIN 530 box
- Eyelets to direct installation on a wall
- Locking device to fix the PCBA in the keypad base, left  $\frac{3}{\text{side}}$
- Locking device to block the PCBA in the keypad base
- Place a fixing screw (wall mounting) to take advantage of tear tamper
- $\sqrt{6}$  Place a fixing screw (DIN 530 box mounting) to take advantage of tear tamper

### **FIGURE 2 - TABLE SUSTAINER**

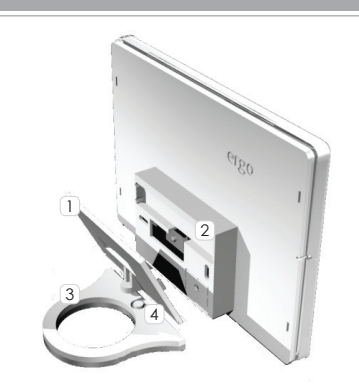

- Table sustainer (part 1)
- Back of the keypad base
- Table sustainer (part 2)
- Hinge
- In order to maintain the conformity to the norms listed on page 21, this installation option can't be used.

# **FIGURE 3 - PARTS DESCRIPTION AND PCBA TERMINALS**

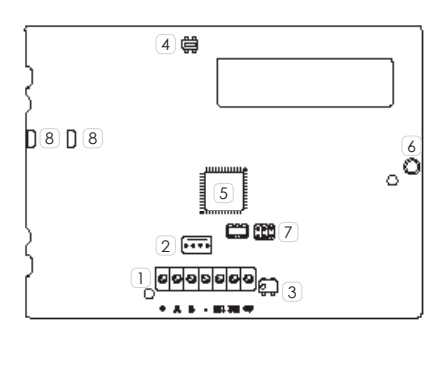

11 Connection Clamps

+ A B - : Connection clamps on KSI-BUS for devices. All the devices have to be connected in parallel, it is necessary to connect each clamp with an equally named one (clamp + is protected by a self-restoring thermal fuse of 1.5 A)

M1 M2: Programmable clamps I/O

- +P: Supply clamp for external devices (max 1,5A)
- gemino e lares devices fast-connection cable terminal
- Anti-tear Switch Anti-tear Switch
- Micro-controllor 6 Microphone
- Reserved terminal 8 Loudspeakers contact

# **FIGURE 4 - TRANSPARENT COVER AND LEXAN**

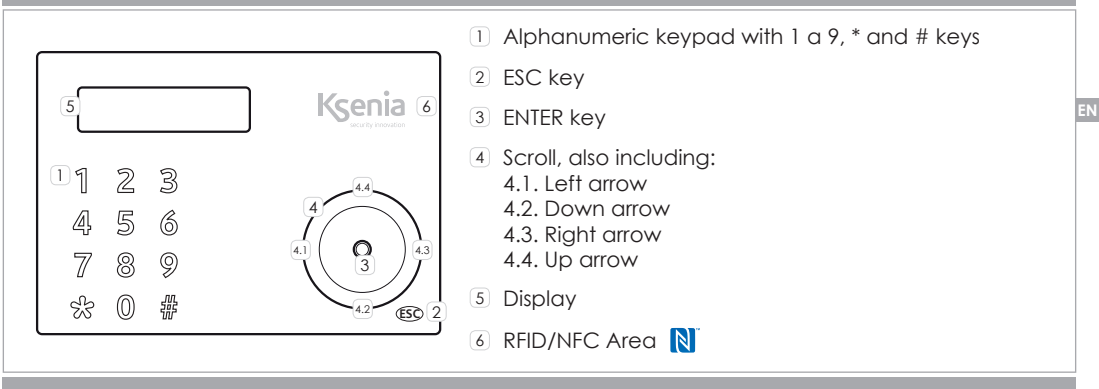

# **OPEN TRANSPARENT COVER**

To open the transparent front cover, please proceed as follows:

- $_1$  Insert a flat screwdriver in the slot  $_2$  Pull outward
- 

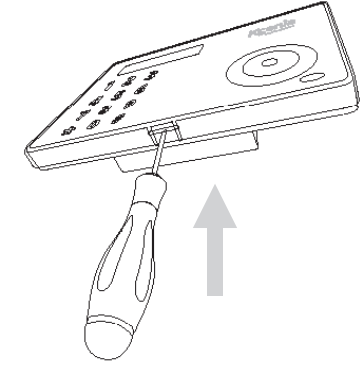

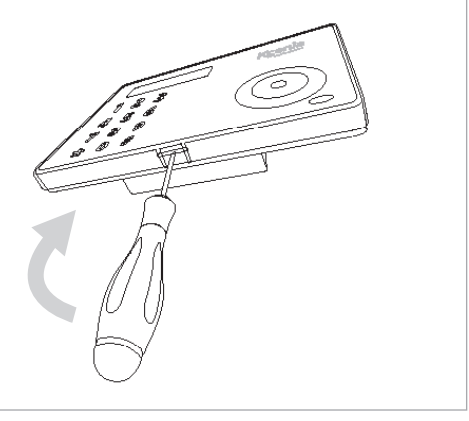

### **SUGGESTION ABOUT THE USE OF THE CAPSENSE TECHNOLOGY**

The Keypad you have purchased do not utilize mechnical buttons, but the modern Capsense Technology. If you already have other devices with capacitive Keypads, you won't have any issues in utilizating it and therefore do not need to continue reading this text. If instead it's your first time, we inviteto follow a few small advices in order to obtain rapidly the best performances from this Technology. Once powered, the Keypad does a self-calibration to adapt its sensitivity to the existing Humidity and Temperature conditions.

#### **Important note - Please wait 10 to 15 seconds before touching any buttons.**

In this stage, it's important that the keypad is positioned in its actual use conditions, for example if you are using the desk-mount support, do not live it up-side down. Should this happen, no worries, leave it with no touch for 10 seconds and it will go in self-calibration again in order to assure a consistent sensitivity in the course of time.

#### **Attention - Please avoid any contact with wet fingers!**

Getting the button's position, just touch upon with your finger tips, no pressure needed. If you believe that the sensitivity is too low, do not increase the finger's pressure, this doesn't bring any benefit**.** In this case, it is enough to change the sensitivity setting, available in 3 different levels, by selecting it from the keypad menù or by programming the setting taking advantage of the basis software.

**At last a small test/game -** Insert your PIN, surf in the menù with the circular scroll, select a menù (for example the one which allows to insert a phone number in the phone-book and insert it by digiting on the keypad). After few minutes only you'll be surprised about your confidence with the ergo Keypad!

#### DEFAULT INSTALLER'S PIN: 123456

**EN**

DEFAULT USER'S PIN: 147258 (active only after the KP has benn assigned to the lares Control Panel)

### **KEYPAD FUNCTION DESCRIPTION**

### **KEYPAD**

It is conceived for data-entering (data/charachter) during the configuration process, PIN entering (programmer or user) etc. By touching or exerting a slight pressure on the area corresponding to the desired number, it allows to enter alphanumeric characters (letters and symbols) in addition to 0-9 numbers , depending on the

operating context (menu). This is possible because the keypad is provided with the tipical mobile phone mode

technology, which allows to change the entered character depending on the settings (refer to the following key-characters match chart).

Two ways to move forward the display line are possible while entering a text: using another key or avoiding touching any key for 3 seconds after the last type.

Key-characters match chart:

#### **KEY FONT**:

- ⋒  $0() / \% - _ + *$
- $\mathbf 1$ 1 " " 'space' ? ! , . \ ' &
- $\mathbf{z}$ A B C a b c 2 \$ @
- $\mathbf{R}$  $D$  F F d e f  $3:$  <
- 4  $G$  H  $|$  g h i 4 = >
- 5 J K L j k l 5 [ ]
- 6  $M N$  O m n o 6  $\{$  :
- $\overline{7}$ P Q R S p q r s 7
- 8  $T U V$ <sup>t</sup> $U V 8 +$ <sup>}</sup>
- 9 W X Y Z w x y z 9

cleaning function. As the name suggests, this function disable the keypad functionality for front-  $_{\overline{\text{BN}}}$ The ESC key allows to exit the current menu, and go back to the previous level. This means that, wether in a branched menu, repeated clics on the key will be needed to get back, for exanple to main menu. A 2-second pressure on the 'Esc' key when the keyboard is not used allows the activation of the cleaning purposes.

During the keypad block due to the activation of the cleaning function, the following information will be displayed on the ergo screen:

- First line: "Keypad block"
- Second line: forewarding "." which marks the keypad block lasting. It means that, as the "." gets to the last line character, the cleaning function ends and ergo recovers its regular functionally.

### **ENTER**

The Enter key allows to enter the intended menu when browsing, to start editing during configuration phase or to confirm the input of a data during an editing session. In this regard, the following conduct:

- When broswsing the main menu, a pressure on the Enter key allows to enter the submenu and to keep exploring in case the menu has several branches
- When visualizing the configuration data, a push on the Enter key permits the editing of the data itself and this involves:
- the configured object flashes if it is slectable with a predefined set through the Scroll;
- the first character of a string flashes in case the string its being edited;
- the first number flashes when a numeric data or a phone number is being edited.
- During the editing phase, a further pressure on the ENTER key confirms the immission or modification of the data (which will be sent to gemino or lares that will store it) and the ergo display permits to show: the following data, the subsequent menu or the data itself.

If "Enter" key is pushed when ergoTM is in standby mode, the display will show the installator's data (Name, Number or email address) if they were set during the keypad configuration. In case the installator's data were not available, the screen will display the two following default line:

<Installator> <Information>

# **DISPLAY**

The Display shows all the information and the datas ergo can manage. It consist of 2 lines with 16 characters each (it is not graphic), but it can display longer strings (up to 32 characters) thanks to the manual and automatic shift functions available on his FW. As a matter of fact, if there's the need to display a 32 characters string on the first dsplay line it will be shifted to and fro 16 characters at any 3 seconds. If the 32 character string were on the second line it would be shifted through the "Right arrow" and "Left arrow" keys. It will shift one character at any one time when in a data editing phase or 16 characters at any one time when browsing the menu.

### **RFID/NFC AREA**

The keypad is provided with an internal antenna that allows to detect Tags, Mobile phones or any other devices provided with chips that work with RFID/NFC 13,56MHz standard simply by approaching it to the area shown in figure at page 15.

**ESC**

### **SCROLL**

Actually, "Scroll" is not a key but the zone borded by a circle (on the right side of ergo) typified by a little depression. The action on this zone clockwise (to move forward) or anticlockwise (to move backwards) permits to:

Slide forwards or backwards the menu entries:

**EN**

• Pick the configuration data to enter (which will only be the suitable ones for the changing data) such as: character, numbers, presetted values, etc. (#);

This area also allows to use the following functions:

- "**Up arrow**". If a prolonged pressure (about 0,5 sec.) is exerted on the 4.4 area of the figure 5; the same functions described for the clockwise moved scroll are activated (obviously the slide of the menu or the configuration data available during this procedure is slower since it works at 0,5 seconds steps);
- "**Down arrow**". If a prolonged pressure (about 0,5 sec.) is exerted on the 4.2 area of the figure 5; the same functions described for the anticlockwise moved scroll are activated (obviously the slide of the menu or the configuration data available during this procedure is slower since it works at 0,5 seconds steps);
- "**Left arrow**". A prolonged pressure (about 0,5 sec.) exerted on the 4.1 area of the figure 5 allows to slide backwards along a line; if settled on the last character / number to the right, this function allows to cancel in order one or more data characters / numbers until they are completely deleted;
- "**Right arrow**". A prolonged pressure (about 0,5 sec.) exerted on the 4.3 area of the figure 5 allows to slide backwards along a line; if it is longer than the 16 characters the ergo display can show. The forward slide can work in different ways depending on the data we are working on: if we are browsing a menu it will slide 16 characters at any one time, while during data editing it will only slide character at any one time.

(#) In a data entering phase "Scroll" allows to quickly select the suitable values for the data we're about to edit. In case a string is being entered or edited, the "Scroll" allows to slide the whole ASCII standard cheracters range (from letter A) by its clockwise / anticlockwise twist or by using the "Up arrow" / "Down arrow" function to move forward or backward. The ASCII standard characters which are eligible with this metod are:

• "" 'space'!" #  $\frac{1}{3}$ % & '() \* + , - . / '0 1 2 3 4 5 6 7 8 9 : ; < = > ? @ A B C D E F G H I J  $KLMNOPRS TUVWXYZ[\n\ \n\wedge \n_ 'abcdefghijklmnopqrstuvwxyz\n$  $| \} \sim$ ;

If entering or editing data other than a string the Scroll allows to slide the likely possible values for the individual data item, such as for example:

- 0 1 2 3 4 5 6 7 8 9 (when entering numbers values);
- $0123456789*$ # (when entering phone numbers);
- 0 1 2 3 4 5 6 7 8 9 A B C D E F (when entering hexadecimal values);
- values from 01 to 31 (if editing the day of a date);
- numbers from 01 to 12 (if editing the month of a date);
- numbers from 00 to 99 (if editing the year of a date);
- ON, OFF
- ecc.

The above said is intended to explain that the purpose of the scroll mai and anforced function is to make data entering during configuration and menu browsing much easier.

### **INTRODUCTION**

ergo est un clavier LCD très avancé et soigneusement conçu avec comme objectif de créer un style moderne, minimaliste et discret et un profil extrêmement plat (moins que 25mm), ce qui permet son installation en accord avec n'importe quel style d'architecture intérieure, exprimant ainsi une nouvelle sensation de design, de prestige et d'innovation.

Grâce à sa technologie capacitive, les éléments mécaniques laids, typiquement l'apanage d'autres produits, souvent idéalement exposés à la poussière et qui sont souvent la source de faux contacts, ne sont pas visibles (comme les membranes, boutons, couvercles en plastique, etc.). La paroi frontale du clavier ergo est complètement lisse, et toutes les fonctions souhaitées peuvent être exécutées en touchant tout simplement la surface aux endroits indiqués par les éléments graphiques (lettres, symboles, bouton de défilement-circulaire), de façon très simple et très logique. Ses fonctions sont nombreuses et surprenantes, comme détaillé plus loin.

Il peut être personnalisé avec 4 couleurs institutionnelles Ksenia différentes (blanc, noir, rouge et gris métallisé), en enlevant simplement le couvercle transparent, et en remplaçant la feuille intérieure (Lexan) avec l'une des feuilles incluses dans l'emballage du kit. Cette opération est facile, sûre et réalisable par l'utilisateur final à n'importe quel moment et sans aucun risque. De plus, sans aucune pièce additionnelle, il peut être encastré dans n'importe quel boîtier Din 503, ou monté sur n'importe quel mur (aucune pièce additionnelle n'est nécessaire) ou, si souhaité, une solution-bureau est possible grâce aux pièces de liaison stylées incluses.

Le clavier ergo a été conçu pour être connecté au communicateur GSM/GPRS universel gemino et à la centrale d'intrusion lares Ksenia. Il fonctionne comme unité de programmation, en facilitant grandement la vie de l'installateur en évitant le recours obligatoire à un PC pour la programmation du communicateur ou de la centrale d'intrusion. (Voir image).

En fait, toutes les fonctions de programmation et de gestion du gemino et de la lares (qu'elles soient autonomes ou pas) peuvent être exécutées directement à partir du clavier ergo.

Donc, ergo est en mesure de programmer tout le système ou seulement de modifier des données spécifiques à n'importe quel moment dans la vie du système, telles que, par exemple, numéros de téléphone, adresses e-mail, SMS, etc.

### **DONNEES TECHNIQUES**

- Écran LCD 16x2 (partie visible 61 x 16mm)
- Technologie capacitive (pas de bouton mécanique)
- Bouton de défilement circulaire : accès rapide au menu
- Disponible en 4 couleurs différentes
- Lecteur de proximité N RFID/NFC
- Microphone et haut-parleur intégrés pour l'enregistrement et l'écoute ambientale
- Système d'adressage rapide : il n'est pas nécessaire de prérégler l'adresse du système (reconnaissance automatique à partir de la centrale/communicateur GSM)
- Alimentation : 13,8Vdc
- Absorption: 15mA mode veille, 400mA max.
- Deux bornes d'entrée / sortie programmable
- 1 sortie d'alimentation pour des systèmes extérieurs (0,5 A max)
- Un BUS Plug & Play pour l'alimentation & la communication
- 13.56 MHz Lecteur de proximité/NFC
- Température de fonctionnement : de 5° à 40°C.
- Dimensions globales : 105 x 145 x 25 mm
- Poids: 180 ar

**FR**

- Affichage du statut du système
- Affichage des paramètres de fonctionnement (date/heure, réseau GSM actif, niveau GSM,etc.)
- Commandes système (armement complet ou partiel, réinitialisation, activation des sorties, appels téléphoniques, etc.)
- Programmation intégrale des paramètres du système
- Programmation des paramètres locaux (volume audio, niveau du rétro-éclairage)
- Désactivation de la fonctionnalité du clavier(composition au clavier) pour le nettoyage de la paroi frontale
- Écoute ambientale

**FR**

- Enregistrement des messages vocaux
- Lecture des badges **N** RFID/NFC pour l'armement et le désarmement du système de détection d'intrusion lares

### **ACCESSOIRES OPTIONNELLE**

**KSI7500000.000** / Câble 1,5 m. pour la programmation GSM/GPRS **KSI2100001.300** / Pièce de montage pour surface plate **KSI2100002.300** / KIT ergo clavier

# **INSTALLATION**

Le clavier ergo peut être installé directement sur un mur ou encastré dans un boîtier DIN 503 installé sur le mur ou sur un bureau au moyen des pièces fournies.

# **INCORPORATION (DANS LE BOÎTIER DIN 503) OU DIRECTEMENT SUR LE MUR**

- 1. Installez, en appuyant légèrement, l'élément 1 de la pièce de montage sur le dos de la base du clavier.
- 2. Accordez l'élément 2 de la pièce de montage avec l'élément 1 à l'aide d'une charnière appropriée.
- 3. Passez le câble au travers du trou approprié.
- 4. Connectez les câbles aux sorties situées sur le dos du clavier.
- 5. Intégrez le circuit imprimé par le côté gauche de la base du clavier, en gardant la disposition afficheur sur la paroi frontale et les dispositifs d'alignement sur le dos, puis appuyez sur le côté droit jusqu'à ce que vous n'entendiez un double-clic.
- 6. Insérez dans le couvercle le Lexan de la couleur de votre choix.
- 7. Fermez bien le couvercle.
- 8. Utilisez le câble optionnel pour la programmation du communicateur GSM/GPRS gemino.

# **INSTALLATION AVEC PIÈCE DE MONTAGE POUR SURFACE PLATE**

- 1. Installez, en appuyant légèrement, l'élément 1 de la pièce de montage sur le dos de la base du clavier.
- 2. Accordez l'élément 2 de la pièce de montage avec l'élément 1 à l'aide d'une charnière appropriée.
- 3. Passez le câble au travers du trou approprié.
- 4. Connectez les câbles aux sorties situées sur le dos du clavier.
- 5. Intégrez le circuit imprimé par le côté gauche de la base du clavier, en gardant la disposition afficheur sur la paroi frontale et les dispositifs d'alignement sur le dos, puis appuyez sur le côté droit jusqu'à ce que vous n'entendiez un double-clic.
- 6. Insérez dans le couvercle le Lexan de la couleur de votre choix.
- 7. Fermez bien le couvercle.
- 8. Utilisez le câble optionnel pour la programmation du communicateur GSM/GPRS gemino.

# **NOTES INSTALLATION**

- 1. Quand ergo est allumé, l'afficheur présente les informations suivantes:
- Première ligne: 'Ksenia Security'
- Deuxième ligne : À partir du premier caractère (à droite): la version du FW du système (x.xx.xxx), à partir du 10e caractère : le numéro de série du système (six caractères numériques).

C'est l'affichage qui apparaît quand ergo est allumé pour la première fois, s'il n'est pas connecté à un KS-BUS, ou s'il est connecté à un autre système.

2. ergo a été conçu pour être personnalisé avec les Lexans interchangeables fournis dans le kit original. Pour effectuer cette opération (changement de Lexan), il est conseillé d'activer la "Fonction de nettoyage" avant d'enlever le couvercle frontal, ce n'est qu'ensuite qu'il faut faire le remplacement (pour d'autres modifications concernant cette opération, veuillez vous référez aux manuels des systèmes gemino ou lares.

#### **Informations pour les utilisateurs: Evacuation (Directive RAEE)**

*Attention! Ne pas utiliser une poubelle ordinaire pour se débarrasser de cet équipement.*

Les appareils électriques et électroniques usagés doivent être traités séparément, conformément à la législation relative qui nécessite le *traitement, la valorisation et le recyclage des équipements électriques et électroniques usagés.*

*Suite à la mise en œuvre des directives dans les Etats membres, les ménages résidant au sein de l'UE peuvent retourner gratuitement*  leurs équipements électriques et électroniques usagés aux centres de collecte désignés gratuitement \*. Les détaillants locaux peuvent *également accepter des produits usagés gratuitement, si un produit similaire est acheté chez eux. En cas d'utilisation d'équipements électriques ou électroniques qui comportent des piles ou des accumulateurs, ceux-ci doivent être jetés séparément, conformément aux dispositions locales.*

La mise au rebut de ce produit garantit qu'il subit le traitement nécessaire, la récupération et le recyclage. Cela permet d'éviter les *éventuels effets négatifs sur l'environnement et la santé publique qui peuvent résulter de la manipulation inappropriée des déchets.*

*\* Veuillez contacter les autorités locales pour plus de détails*

*L'installation de ces systèmes doit s'effectuer strictement conformément aux instructions expliquées dans ce manuel, et en accord avec*  la législation locale et la réglementation en vigeur. **ergo** series a été conçu et fabriqué selon les normes de qualité et de performance les plus exigeantes adoptées par Ksenia Security. Il est conseillé de vérifier intégralement le fonctionnement du système installé au moins une fois par mois. Les procédures de test dépendent de la configuration du système. Demandez conseil au technicien installant votre système concernant les procédures à suivre. Ksenia Security srl n'est pas responsable des dégâts provenant d'une installation ou un entretien *impropres par un personnel non-autorisé. Le contenu de ce manuel est susceptible d'être modifié sans préavis par KSENIA SECURITY.*

**FR**

### **IMAGE 1 - VUE FRONTALE DE LA BASE DU CLAVIER**

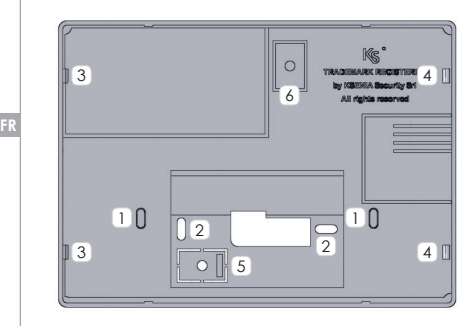

- <sup>1</sup> Oeillets à ouvrir pour l'installation incorporée dans le boîtier DIN 530
- 2 Oeillets pour l'installation directe sur un mur
- $\frac{3}{3}$ Système de verrouillage pour fixer le circuit imprimé<br> $\frac{3}{3}$ dans la base du clavier, côté gauche
- $\overline{4}$  Système de verrouillage pour fixer le circuit imprimé dans la base du clavier.
- 5 Placer une vis (montage mural) pour utiliser l'anti-retrait
- 6 Placer une vis (boîtier d'installation DIN 530) pour utiliser l'anti-retrait

# **IMAGE 2 - PIÈCE DE MONTAGE POUR L'INSTALLATION SUR SURFACE PLANE**

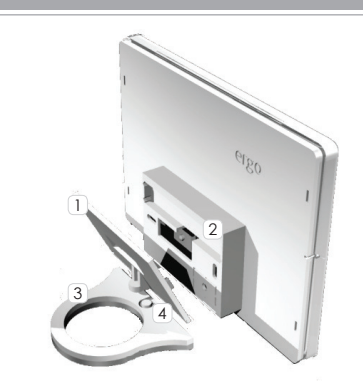

- 1 Pièce de montage (élément 1)
- 2 Dos de la base du clavier
- 3 Pièce de montage (élément 2)
- 4 Charnière

Afin de maintenir la conformité avec les normes indiquées à la p. 31, cette installation ne peut pas être utilisé.

### **IMAGE 3 - DESCRIPTION DES PIÈCES ET SORTIES DU CIRCUIT IMPRIMÉ**

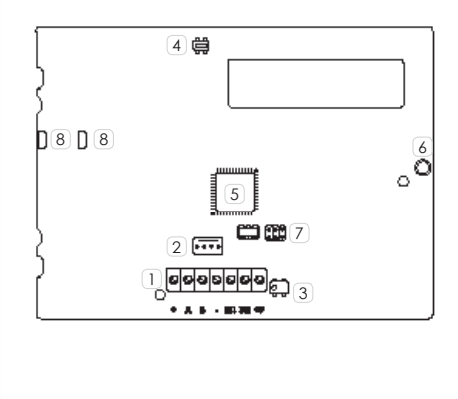

1 Borniers:

+ A B - : Borniers du KS-BUS. Tous les systèmes doivent être connectés en parallèle, il est nécessaire de connecter chaque bornier à un autre du même nom (la borne + est protégée par un fusible thermique autorégénérateur 1.5 A)

- M1 M2: Borniers programmables I/O (1 et 2)
- +P: Borniers pour l'alimentation, pour des appareils ext. (max. 1,5A)
- $\sqrt{2}$  Sortie pour câble de connexion rapide pour les systèmes gemino et lares
- 3 Interrupteur anti-arrachement Interrupteur anti-arrachement
- 5 Microcontrôleur 6 Microphone
- 7 Sortie réservée 8 Contacts haut-parleur

# **IMAGE 4 - COUVERCLE TRANSPARENT ET LEXAN**

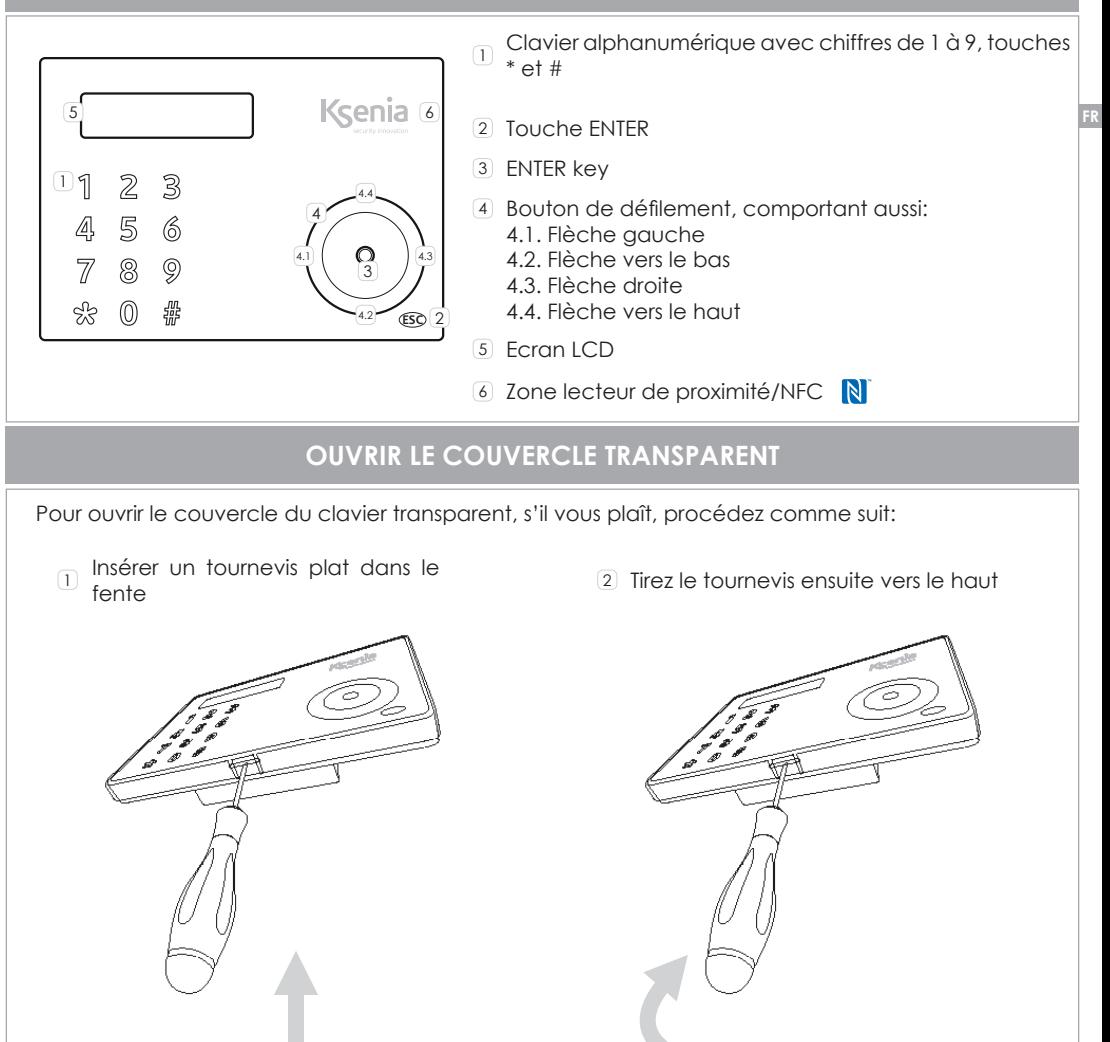

## **CONSEILS D'UTILISATION DE LA TECHNOLOGIE CAPSENSE**

Le clavier que vous avez acheté ne pas utilise les touches mécaniques, mais la moderne technologie CapSense. Si vous avez déjà des appareils avec des claviers capacitifs n'aura aucun mal à l'utiliser, si ce n'est la première fois que vous utilisez ce type de dispositif s'il vous plaît suivez quelques conseils pour obtenir rapidement le meilleur parti de cette technologie. Au démarrage, le clavier effectue un calibrage pour régler la sensibilité en fonction des conditions d'humidité et de température. etc ..

**Remarque - Après l'allumage est bon d'attendre 10-15 sec. avant la tenue de vos doigts sur le clavier.** A ce stade, il est important que le clavier est dans ses conditions réelles d'utilisation, par exemple si vous l'utilisez avec le berceau ne doit pas être laissé à l'envers. Si oui, pas de problème: il suffit de ne pas appuyer sur n'importe quelle touche et en 8-10 secondes le clavier émet en permanence de nouveaux calibrazioneadattandosi aux conditions environnementales. Quête permet également le maintien d'une sensibilité uniforme durable dans le temps.

#### **Attention - Ne pas effectuer d'opération si vos doigts sont mouillés ou humides.**

Fermez vos doigts sur le clavier dans la position de "touches", juste de toucher le clavier avec votre doigt. Si vous pensez que la sensibilité est trop faible, il n'est pas nécessaire d'augmenter la pression, même cela ne présente aucun avantage. Dans ce cas, il suffit de modifier le réglage de la sensibilité, réglable à trois niveaux différents, et peut être sélectionnée à partir du menu du clavier et le mettre dans le basis logicielle.

**Enfin un jeu** - Entrez votre code PIN, naviguer dans les menus avec le défilement circulaire, choisir un menu, par exemple, qui vous permet d'entrer un numéro de répertoire et entrez un numéro de téléphone en appuyant sur les touches. Après quelques minutes, vous comprendrez que vous avez déjà se familiariser avec le clavier ergo!

#### USINE PIN INSTALLATEUR: 123456

**FR**

NOMS D'UTILISATEURS PIN: 147258 (actif seulement après avoir affecté le clavier à la centrale)

### **DESCRIPTION DES FONCTIONS DU CLAVIER**

### **CLAVIER**

Il est conçu pour entrer des données (données/caractères) pendant le processus de paramétrisation, l'entrée du code (installateur ou utilisateur) etc. En touchant l'endroit correspondant au chiffre souhaité, ou en y appuyant très légèrement, il vous permet de rentrer des caractères alphanumériques (des lettres et des symboles) en plus des chiffres 0-9, suivant le contexte de fonctionnement (menu).

Le clavier étant doté d'une technologie de type téléphone portable, permet de modifier les caractères entrés (référez-vous au tableau d'équivalence touche-caractères ci-dessous).

Il y a deux manières possibles d'avancer dans la ligne d'affichage pendant que vous entrez un texte : utiliser une autre touche ou éviter d'appuyer sur une autre touche pendant 3 secondes après la dernière frappe.

Tableau d'équivalence touche-caractères :

#### **TOUCHE CARACTÈRE**

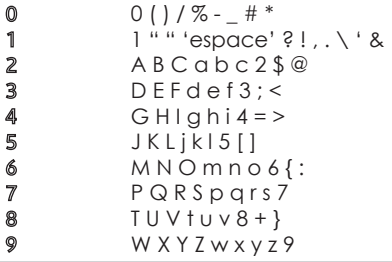

La touche 'Esc' permet de sortir du menu actuel, et de revenir au niveau précédent. Cela veut dire que, dans un menu arborescent, des clics répétés sur cette touche vous feront revenir, par exemple, au menu principal.

En appuyant pendant 2 secondes sur la touche 'Esc' , lorsque le clavier n'est pas utilisé, permet l'activation de la fonction de nettoyage. Comme l'indique son nom, cette fonction désactive le fonctionnement du clavier pour le nettoyage de celui-ci.

**FR**

Pendant le blocage du clavier dû à l'activation de la fonction de nettoyage, les informations suivantes seront affichées sur l'écran ergo:

- Première ligne : "Blocage du clavier"
- Deuxième ligne : l'avancement de l'affichage : ".", ce qui indique la durée du blocage du clavier. Cela veut diire que, quand "." arrive au dernier caractère de la ligne, la fonction de nettoyage s'éteint, et ergo retrouve son fonctionnement normal.

### **ENTER**

La touche Entrée permet d'une part, d'entrer dans le menu souhaité pendant que vous parcourez l'arborescence, d'autre part de commencer l'édition pendant la phase de configuration, ou enfin de confirmer l'entrée des données pendant la session d'édition. À cet égard, Entrée est utilisée comme suit :

- Quand vous parcourez le menu principal, effleurer sur la touche Entrée permet d'entrer dans un sousmenu, et de continuer à parcourir le menu si le menu est arborescent;
- Lors de la visualisation des données de configuration, effleurer la touche Entrée permet l'édition des données elles-mêmes, et cela comprend:
	- l'objet configuré clignote, s'il est sélectionnable grâce à partir du bouton de défilement;
	- le premier caractère de mots clignote si la suite de mots est éditée;
- le premier numéro clignote, si des données numériques ou des numéros de téléphone sont édités.
- Pendant la phase d'édition, appuyer sur la touche Entrée confirme l'émission ou la modification des données (qui seront envoyées aux systèmes gemino ou lares qui vont les stocker), et l'écran ergo permet ensuite d'afficher : les données suivantes, le menu ou les données elles-mêmes.

Si vous appuyez sur la touche "Enter" quand ergo est en mode veille, les données d'installation seront affichées (nom, numéro ou adresse e-mail) si elles ont été programmées pendant la configuration du clavier. Au cas où les données d'installation ne sont pas accessibles, les deux lignes seront affichées par défaut sur l'écran:

<Installation>

<Information>

# **L'ECRAN LCD**

L'écran LCD montre toutes les informations et toutes les données qu'ergo peut gérer. Il comporte 2 lignes de 16 caractères chacune (non-graphiques), mais il peut afficher des suites de mots plus longues (jusqu'à 32 caractères) grâce aux fonctions de glissement manuelles et automatiques accessibles sur son FW. En fait, s'il y a besoin d'afficher une chaîne de 32 caractères dans la première liane de l'écran, le glissement entre les deux fois 16 caractères s'effectuera en 3 secondes. Si la chaîne de 32 caractères est affichée dans la deuxième ligne, le glissement s'effectue au moyen des touches "Flèche droite" et "Flèche gauche". Durant la phase d'édition des données, le glissement s'effectue caractère par caractère, et il sera de 16 caractères en une fois lorsque vous parcourez le menu.

# **ZONE LECTEUR DE PROXIMITÉ/NFC**

Le clavier est fourni avec une antenne intérieure qui permet la détection des badges, des téléphones portables ou n'importe quel autre système muni de puces qui fonctionnent avec les technologies RFID/ NFC standards à 13,56MHz, en le rapprochant de la zone indiquée sur l'image à page 23.

**ESC**

# **BOUTON DE DÉFILEMENT**

En fait, "le bouton de défilement" n'est pas une touche mais une zone limitée par un cercle (sur le côté droit d'ergo) caractérisée par un petit enfoncement. Les actions effectuées sur cette zone dans le sens des aiguilles d'une montre (pour avancer) ou dans le sens inverse (pour reculer) permettent de:

- Se déplacer en avant ou en arrière entre les entrées de menu;
- Choisir les données de configuration à entrer (seulement les données adéquates pour les données modifiées), telles que : caractères, chiffres, valeurs présentées, etc. (#);

Cette zone permet également d'utiliser les fonctions suivantes:

- "**Flèche vers le haut**". Si vous gardez le doigt (environ 0,5 secondes) sur la zone 4.4 représentée sur l'image 4, le menu se déroule ou défile de la même manière que si vous utilisiez le défilement dans le sens des aiguilles d'une montre (ce processus de progression dans le menu est évidemment plus lent, puisqu'il s'effectue par étapes de 0,5 secondes);
- "**Flèche vers le bas**". Si vous gardez le doigt (environ 0,5 secondes) sur la zone 4.2 représentée sur l'image 4, le menu se déroule ou défile de la même manière que si vous utilisiez le défilement dans le sens inverse des aiguilles d'une montre (ce processus de progression dans le menu est évidemment plus lent, puisqu'il s'effectue par étapes de 0,5 secondes);
- "**Flèche gauche**". Si vous gardez le doigt (environ 0,5 secondes) sur la zone 4.1 représentée sur l'image 4 cela vous permet de déplacer le curseur en arrière le long d'une ligne. Si on est arrêté sur le dernier caractère / chiffre à droite, cette fonction permet d'effacer dans l'ordre un ou plusieurs caractères / chiffres des données jusqu'à ce qu'ils soient complètement effacés;
- "**Flèche droite**". Si vous gardez le doigt (environ 0,5 secondes) sur la zone 4.3 représentée sur l'image 4 cela vous permet de vous déplacer le curseur en avant le long d'une ligne, si elle est constituée de plus de 16 caractères (le maximum qu'ergo peut afficher). Se déplacer en avant peut se faire de plusieurs manières différentes, selon les données sur lesquelles vous travaillez: si vous parcourez un menu, vous vous déplacerez de 16 caractères en une fois.

(#) Durant la phase de l'entrée des données, le "bouton de défilement" permet de sélectionner rapidement les valeurs adéquates pour les données que vous êtes sur le point d'éditer. Si vous entrez ou éditez une suite de mots, le "bouton de défilement" permet de sauter toute l'étendue des caractères ASCII standards (à partir de la lettre A) dans le sens des aiguilles d'une montre / dans le sens inverse, ou en utilisant la fonction "Flèche vers le haut" / "Flèche vers le bas" pour se déplacer en avant ou en arrière. Les caractères ASCII standards auxquels s'applique cette méthode sont:

" " 'espace' ! " # \$ % & ' ( ) \* + , - . / ' 0 1 2 3 4 5 6 7 8 9 : ; < = > ? @ A B C D E F G H I J K L M N O P R S T U V W X Y Z [ \ ] ^ \_ ' a b c d e f g h i j k l m n o p q r s t u v w x y z  $\{ | \} \sim$ ;

Si vous entrez ou éditez des données autres qu'une suite de mots, le bouton de défilement permet de se déplacer entre les valeurs potentiellement possibles pour les données individuelles de, telles que:

- 0 1 2 3 4 5 6 7 8 9 (quand vous entrez des valeurs numériques);
- 0 1 2 3 4 5 6 7 8 9 \* # (quand vous entrez des numéros de téléphone);
- 0 1 2 3 4 5 6 7 8 9 A B C D E F (quand vous entrez des valeurs hexadécimales);
- Valeurs de 01 à 31 (si vous éditez le jour dans une date);
- Valeurs de 01 à 12 (si vous éditez le mois dans une date);
- Valeurs de 00 à 99 (si vous éditez l'année dans une date);
- ON, OFF
- etc.

La description ci-dessus vise à expliquer que l'utilisation du bouton de défilement a pour but de faciliter de manière considérable l'entrée des données pendant la configuration, et également de parcourir aisément le menu.

**FR**

# **CERTIFICAZIONI | CERTIFICATIONS**

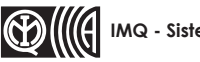

**IMQ - Sistemi di Sicurezza**

#### **EN50131-1 • EN50131-3 GRADO 3 • CLASSE II**

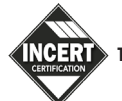

**T014:2013**

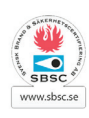

**SSF1014 - Larmklass 2**

Ripatransone (AP), 07/01/2013

**DECLARATION OF CONFORMITY** 

The Ksenia Security srl - located in Ripatransone (AP) declares that the product

ergo

KSI2100000.300 Multifunction LCD CapSense Keypad with Proxy reader

complies to the following standards:

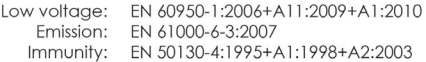

and thereby, complies to the ESSENTIAL REQUISITES of DIRECTIVES 1995/5/CE, 2006/95/CE, 2004/108/CE and 2011/65/EU

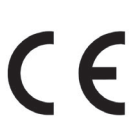

**Ksenia Security srl** Strada Provinciale Valtesino, 44 63065 Ripatransone (AP) - Italy

tel. +39 0735 751646 fax +39 0735 652281 cap. sociale € 100.000,00 i.v. C.F. e P. iva 02027680442 nr. REA AP-0191733

info@kseniasecurity.com PEC: kseniasecurity@legalmail.it

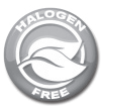

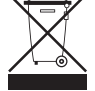

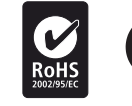

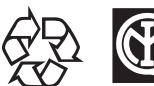

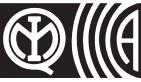

 $\epsilon$ 

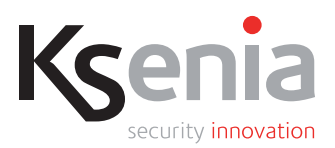

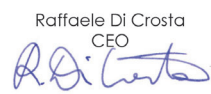

#### **RISPETTO DELL'AMBIENTE**

**ergo** è stata progettata e realizzata con le seguenti caratteristiche per ridurne l'impatto ambientale:

- 1. Plastiche senza PVC<br>2. Laminati senza Aloa
- 2. Laminati senza Alogeno per circuiti stampati senza piombo
- 3. Basso assorbimento
- 4. Imballo realizzato per la maggior parte con fibre riciclate e materiali provenienti da fonti rinnovabili

#### **ENVIRONMENTAL CARE**

**ergo** has been specifically designed and manufactured for the environment respect as follows:

- 1. No PVC
- 2. Halogen-free laminates and lead-free PCBA
- 3. Low consumption
- 4. Packaging realized mainly with recycled fibers and materials

#### **PROTECTION DE L'ENVIRONNEMENT**

**ergo** a été conçue avec les caractéristiques suivantes afin de réduire son empreinte sur l'environnement:

- 1. Pas de PVC
- 2. Carte mère sans halogènes et sans plomb<br>3. Consommation réduite
- 3. Consommation réduite<br>4. Emballage composé es
- 4. Emballage composé essentiellement de fibres et matériaux recyclés

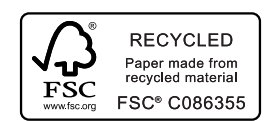

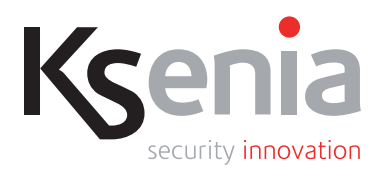

RMX0300002.002 www.kseniasecurity.com 03 / 05 / 2017